**STATISTICS** 

## Benefits Enrollment

Empyrean Enrollment Job Aid

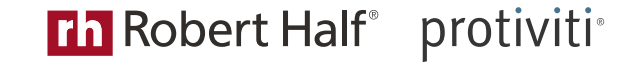

## Get Started

• Log in to your enrollment site

[www.EnrollMyRHBenefits.com](http://www.enrollmyrhbenefits.com/)

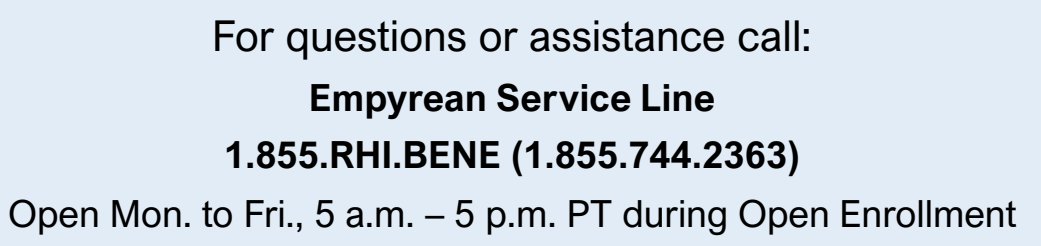

**Tip:** It's helpful to have details on your dependents/ beneficiaries on hand when you get started – e.g., full names, birth dates, Social Security numbers. You will need to verify newly added dependents before coverage will be effective.

Welcome

**OPEN ENROLLMENT EVENT** You must complete your enrollment by 11/19/2021

ipplicable) and review or make benefit elections.

ANCEL AND CONTINUE TO MY DASHBOA

Completing this event allows you to review your information, your dependent information

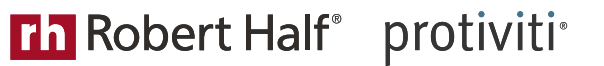

2

Review your options, make changes and select your benefits.

- Use **Pilot**, a decision support tool, for help selecting a medical plan. If you don't want to use Pilot, skip to Benefit Selection page and click *Change* on the Medical benefit tile to review your options.
- Click *I'm Done* when finished e.g., adding dependent or selecting a medical plan.
- Click *Continue* to save your changes and move to next screen. You'll have a chance to submit and accept your selections in Step 4.

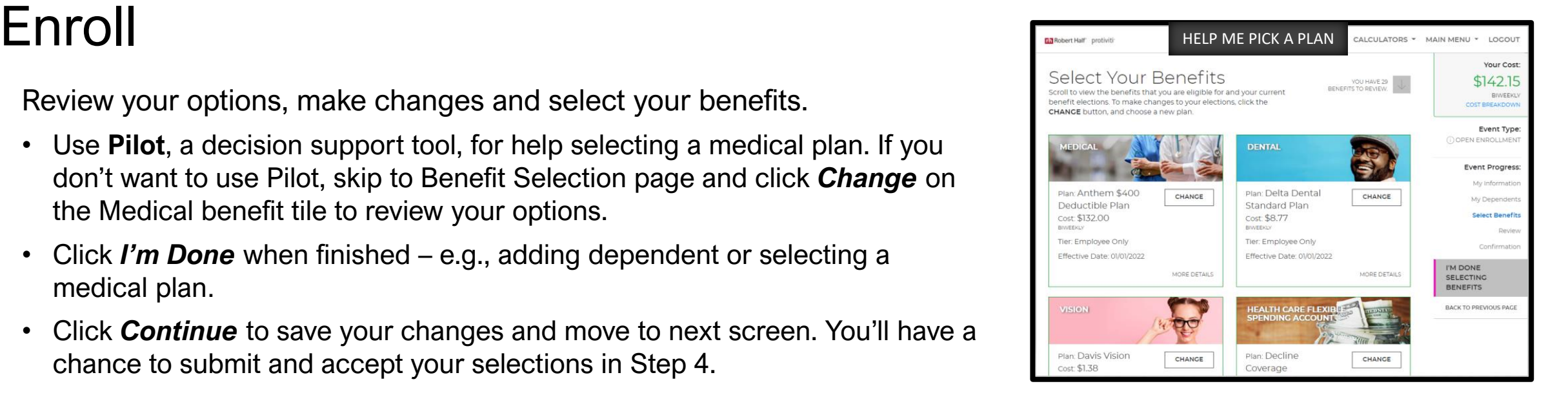

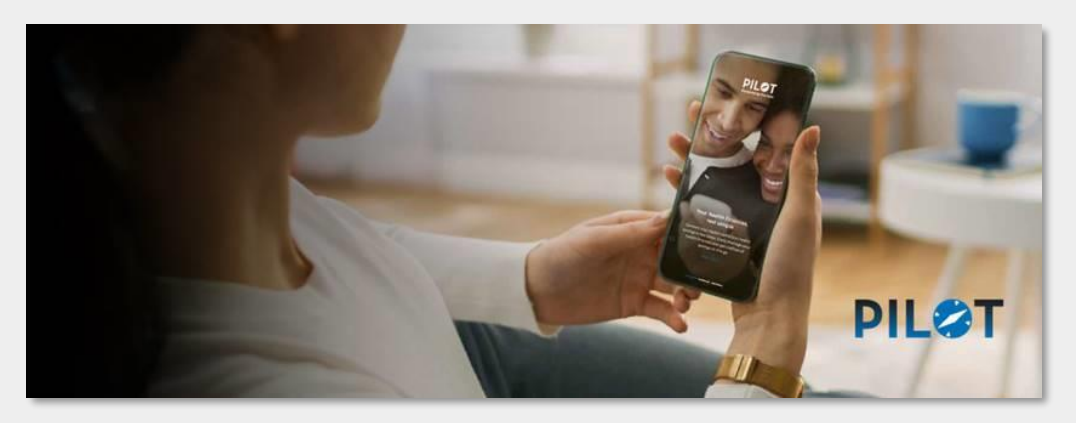

Contact the Empyrean Service Line if you have questions or need<br>exactance: 1.855 PHI BENE (1.855 744 2363). Open Mon. to Fri assistance: 1.855.RHI.BENE (1.855.744.2363). Open Mon. to Fri., 5 a.m. – 5 p.m. PT during Open Enrollment.

Choices require decisions. When it comes to selecting your benefits, **Pilot** can help you evaluate your needs and make the most of the choices available to you at Robert Half. It's quick and easy - take a 5-minute (or less) survey regarding your current and future healthcare needs. Pilot will use this information to give you:

- Personalized benefit recommendations.
- Clearer understanding of expected costs and how your benefits work together.
- 

## **Th Robert Half**<sup>®</sup> *protiviti*

4

Review cost summary, benefit elections and dependent information for accuracy.

- Use pencil icon to make changes and click *Submit My Elections* when finished.
- A final message will pop up …
	- Click *Deny* to continue reviewing and updating *OR*
	- Click *Accept* to confirm your enrollment selections
	- Selections are not recorded in system until you submit *AND* accept them
- Review confirmation summary and print/save for future reference.

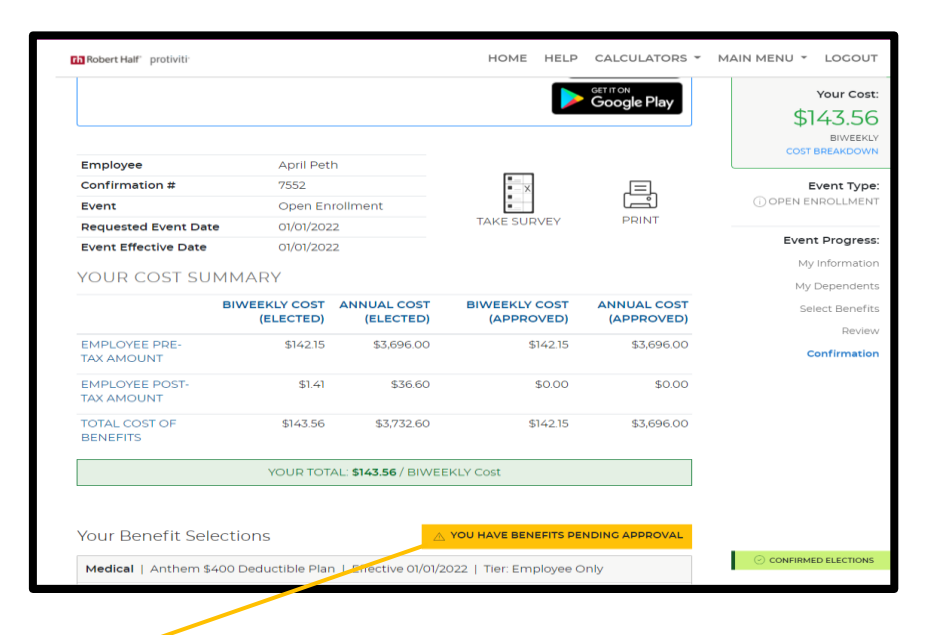

**Note:** A warning flag or sign will pop up to alert you of a pending action - e.g., missing info or further action required. Follow system prompts to resolve these actions.